# Magtration System magLEAD series

# **Quick Manual**

- Viral Nucleic Acid Extraction using magLEAD 6gC / 12gC -

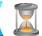

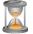

## Sample matrix and Protocol IC card

Sample matrices (Sample volume 1,000 µL)

Human serum, plasma that include EDTA or citric acid, swabs(throat and nasal), urine, pretreated saliva

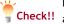

Be sure to observe the combination of extraction reagent Check!! and protocol. Otherwise, the intended extraction operation may not be performed, resulting in performance degradation or instrument failure.

## Viral Nucleic Acid Extraction Protocol (dedicated IC card)

Magtration

MagDEA Dx MV II

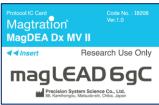

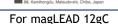

magLEAD 12gC

Research Use Only

For magLEAD 6gC

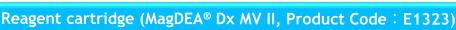

#### Reagent cartridge

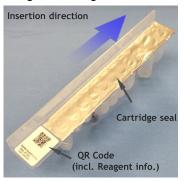

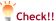

- 1. If reagents (especially magnetic particles) are found adhering to the back of the cartridge seal or the well wall, shake the cartridge gently to remove them.
- 2. If bubbles are seen in the Reagent cartridge, remove them by tapping the cartridge. Bubbles in the cartridge may disrupt complete aspiration and may produce more bubbles by mixing.

Store this reagent at 10-30°C. Avoid high temperature, high humidity and vibration. Preserve this reagent with the aluminum seal up.

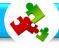

# Preparation of samples and consumables

#### 1. Insertion of reagent cartridge;

Follow the setting direction, insert the Reagent cartridge in the Reagent cartridge rack until it fit and touch the forward end.

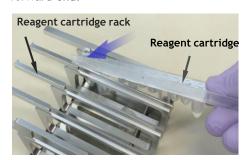

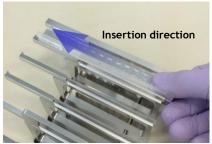

## 2. Setting of samples and consumables;

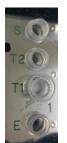

- S 1.5 mL tube (sample 1,000 µL)
- **T2** 2.0mL Cryopreservation Tube \*\*1
- Tip and Tip holder \*\*2
- Е 1.5 mL tube for elution

#### Essential consumables

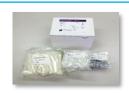

magLEAD Consumable Kit (Prod. Code: F4430)

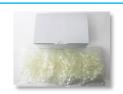

2.0mL Cryopreservation Tube W/Cap (Prod. Code: F4450)

- \*1 Not included in the Consumable kit(F4430). Should be purchased separated as product code, F4450.
- \*2 Tip holder will used as waste collection container. Please note that it contains waste buffer after completion of the run.

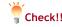

- Be sure to remove the tube cap before starting run.
- Do not use any other than specified consumables.

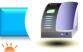

## **Operation Workflow**

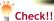

Be sure to use the <u>MagDEA Dx MV II Protocol IC card</u> (See Fig. at right)

Do not insert or remove the IC card while the power is on. This may result in damage to the system.

After insertion of the Protocol IC Card, turn on the power.

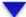

Please make sure the door is closed.

Instrument will be initialized. Then, HOME menu will be shown. And press "START" button.

MagDEA Dx MV II magLEAD 12gC ver.1.0 OK = ENT

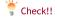

Make sure "MagDEA Dx MV II" is displayed.

Caution: Memory full Oldest Report file will be erased. 1:Cont ESC:abort run

#### If the message is shown as Fig, at left:

If you are using the report file management software "magLEAD Communicator", please send the report file store in the device to the PC. If you are not using the software, press "1".

Input batch info?

Yes = ENT Skip = START If you want to input batch information of each lane, press "ENT". If not, press "START". A User-ID, Reagent Lot, and Sample ID could be input as the batch information. This will be used as the contents od report file. 

XA barcode reader and PC software are separately required to input batch information(optional).

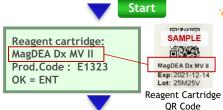

Check!!

The reagent information will be shown. Make sure the name of the reagent matches the name on the QR code of the reagent cartridge.

Hole E : 1.5ml tube Hole T1 : Tip&Holder

OK = ENT, Prev.=ESC

The display will show you where to place the consumables in the rack, Follow the instructions to set the consumables correctly.

Hole T2: 2.0ml tube Hole S: Sample

OK = ENT, Prev.=ESC

This display will show you where to place the sample and consumables in the rack. Follow the instructions to set correctly.

Select elution vol.

1. 50 µl 2. 100 µl

3. 200 µl Next= 1 - 3, Prev.=ESC Select the elution volume. Please press "1" or "2" or "3" key.

Sample : 1000 µl Elution : 50 µl

OK=ENT, Prev.=ESC

Example

Confirm the purification conditions.

Viral nucleic acid extraction protocol (dedicated IC card)

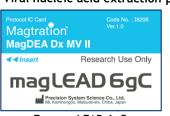

For magLEAD 6gC (Prod. Code: 18206)

Protocol IC Card Code No.: 18212

Magtration Wag DEA Dx MV II

Insert Research Use Only

Precision System Science Co., Ltd.

Risk, Kaminongoli, Manusci-sik, Chiba, Japan

For magLEAD 12gC (Prod. Code: 18212)

Ready to Start.
Press START key!
Next=START,Prev.=ESC

Press "START" after completion of all preparations.

Make sure the door is closed.

Approx. Run
55 minutes.

You will hear a beep when the protocol is finished.

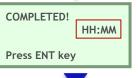

The end time of the protocol will be shown.

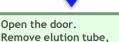

Open the door and remove the eluate, used consumables and reagent cartridge.

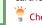

Check!! Please handle as infectious.

UV decontamination?

reagent and plastic

OK = ENT

Yes = ENT Skip = START If you want to perform UV decontamination run, please press "ENT", if not, press "START".

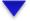

Start

Press ENT key

All process finished!

After completion of all process, this message will be shown.

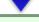

Report file sent

Next = ENT key

Report file transportation message will be shown.

In case of "Not Used" as the Serial port setting; Report file will not be created, but message will be "sent".

#### In case of "PC" as the Serial port setting;

Report file will be created/sent, but If the instrument does not connect to an external PC with magLEAD Communicator, the status of report send will be "failed".

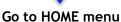

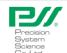

Precision System Science Cp., Ltd. service@pss.co.jp
URL: http://www.pss.co.jp

88 Kamihongou, Matsudo-shi, Chiba, 271-0064 Japan TEL: 047-303-4801 FAX: 047-303-4811